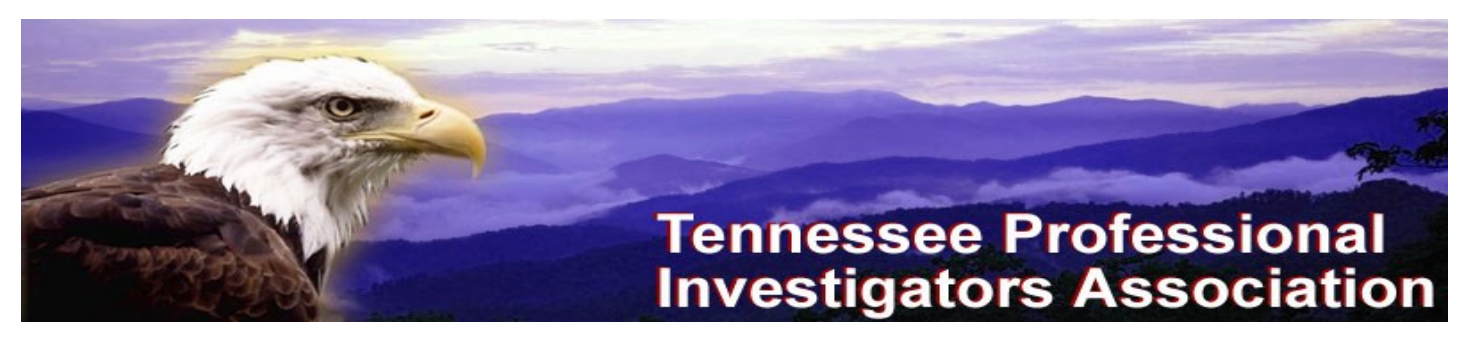

Newsletter Vol. 1, No. 2– 4th Quarter 2017

# TN.GOV Has a New Online Interface

#### **In this issue:**

- Now you can check your CPE status online!
- CPE Seminar 2018
- Meeting Announcements

I was coming up for my Private Investigator license renewal and when I got the envelope out of the mailbox, I assumed it was the same old form to fill out sign and send back in with my check and photographs. But I received a surprise when I finally got around to opening it because it was a single sheet but not a form to fill out. It had the instructions on how to create an account at core.tn.gov so that you can renew your license and check your continuing education requirements online now.

Continued on second page.

# Planning for Seminar 2018

Plans for the 2018 CPE Seminar are already in the works. We are compiling the data from our 2017 CPE critique sheets and going over the suggested locations for the next meeting as well as utilizing your feedback on topic suggestions to hopefully put together a customized seminar that will benefit you guys and allow us all to gain some valuable insight on topics that are relevant to the investigative services each of us provide to our clients. But don't wait until you see the info here, check the website for info as well.

### Next Meeting:

When: January 9, 2018

Where: TBA

For more information on location and to register please visit– www.tpia.com

TPIA

PO Box 225

Knoxville, TN 37901

www.tpia.com

#### Reminder

Please remember to send any suggestions for newsletter topics, seminar topics, or seminar venue locations to TPIA Secretary Stacy Lane at email stacy.lane10@gmail.com

## TN.GOV continued

You will need the sheet to create your account because it has a number on it that you will need to type in once you get so far in creating your account. Once you have created an account when you log in it should look something like this:

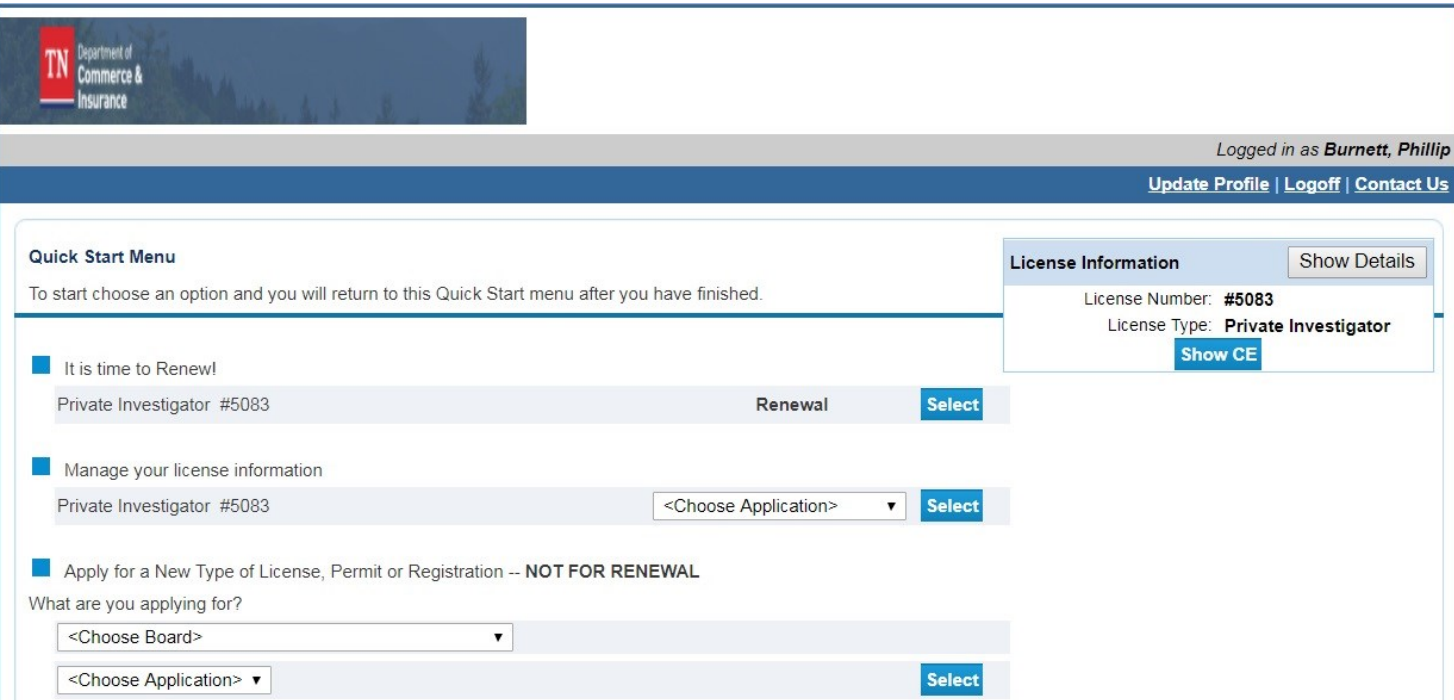

As you can see from this example, from here you can renew your license, apply for a "New Type" of license and you can click on the "Show CE" box up in the right hand corner inside the "License Information" box to view your continuing education credits or how many you still need to acquire before your renewal date. Below is a picture showing the CE page

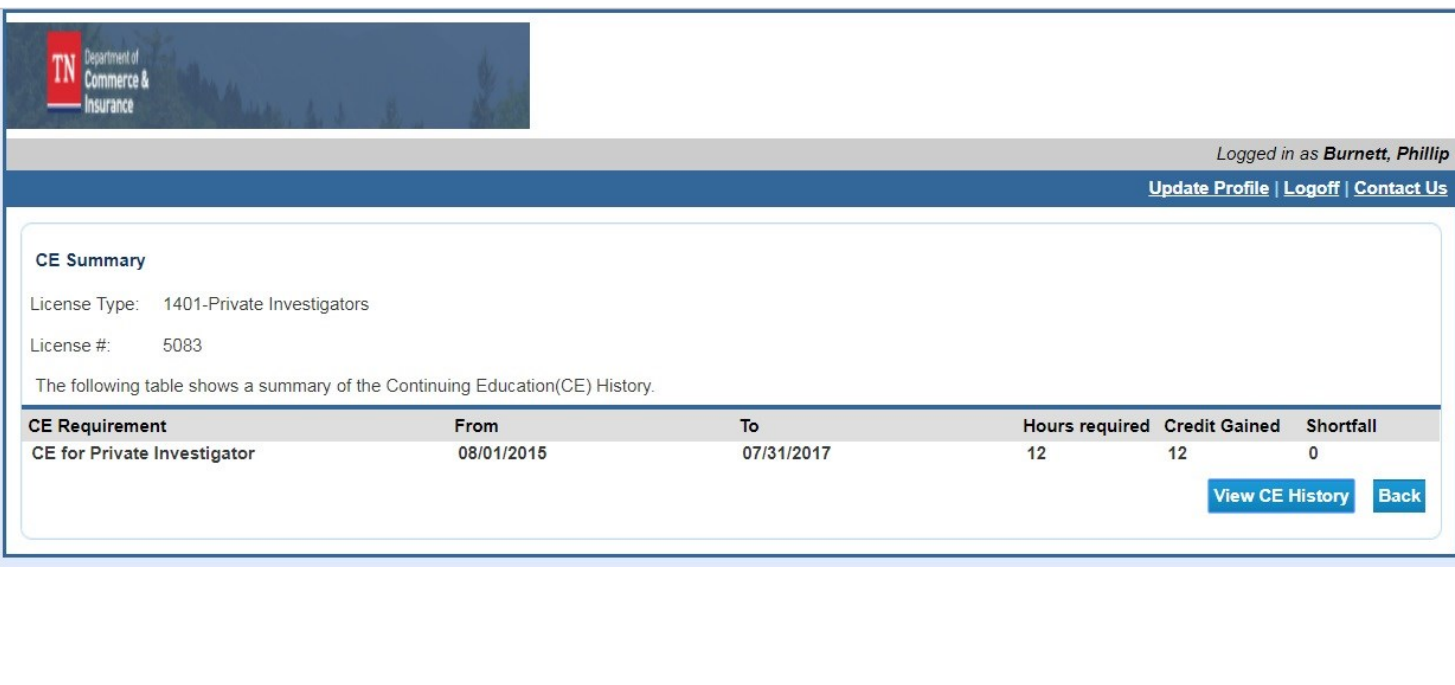